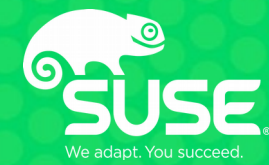

# **smbcmp** a handy network capture diff tool for SMB traffic

Aurélien Aptel <aaptel@suse.com> SUSE

## **Who am I?**

- Aurélien Aptel
- Work in SUSE, Samba Team
- Focus on SMB kernel client aka "cifs.ko"

## **What is this about?**

- Different debugging approaches I use
- a new tool: smbcmp
- Mostly useful to developers
- But also for administrators, to diagnose network issues

# **Debugging is hard**

- No silver bullet
- Some approach works better than others for certain bugs
- SMB bugs
	- In client?
	- In server?
	- Both?
	- Specifications wrong?
	- Unspecified?
- Lot of possible failures
	- Goal: isolate as much as possible before digging in

# **Different versions: git bisect**

#### • Setup

- Find "good" commit
- Find "bad" commit
- Dichotomy
	- Tries to find first bad commit
	- Checkouts intermediaries commits you can test
	- Search space divided by 2 at each step
	- $-$  N commits  $\rightarrow$  O(log N) steps to determine first bad commit
	- Really powerful: 130k commits in 17 steps
- Can be automated
	- Reproduce script
		- Indicate if "good" or "bad" via the exit code
	- git bisect run myscript.sh

## **Different implementations**

- Sometime there are no good commits or its very impractical to find
- Try different combination of servers/clients
	- Windows, samba, smbclient, cifs.ko
- Try writing a test client that only does the buggy steps
	- Samba torture test framework
	- Pike ( <https://github.com/emc-isilon/pike>)
		- Clean, pure-python, SMB2/3 lib, with easily tweakable fields
		- Used to test SMB3 POSIX extensions ( <https://github.com/aaptel/pike/commits/smb3unix> )
	- Microsoft has open-sourced a massive testing framework
		- <https://github.com/Microsoft/WindowsProtocolTestSuites>

# **Logs**

- Samba
	- smb.conf
		- Log level  $= 10$
		- Smblog-mode for emacs :)

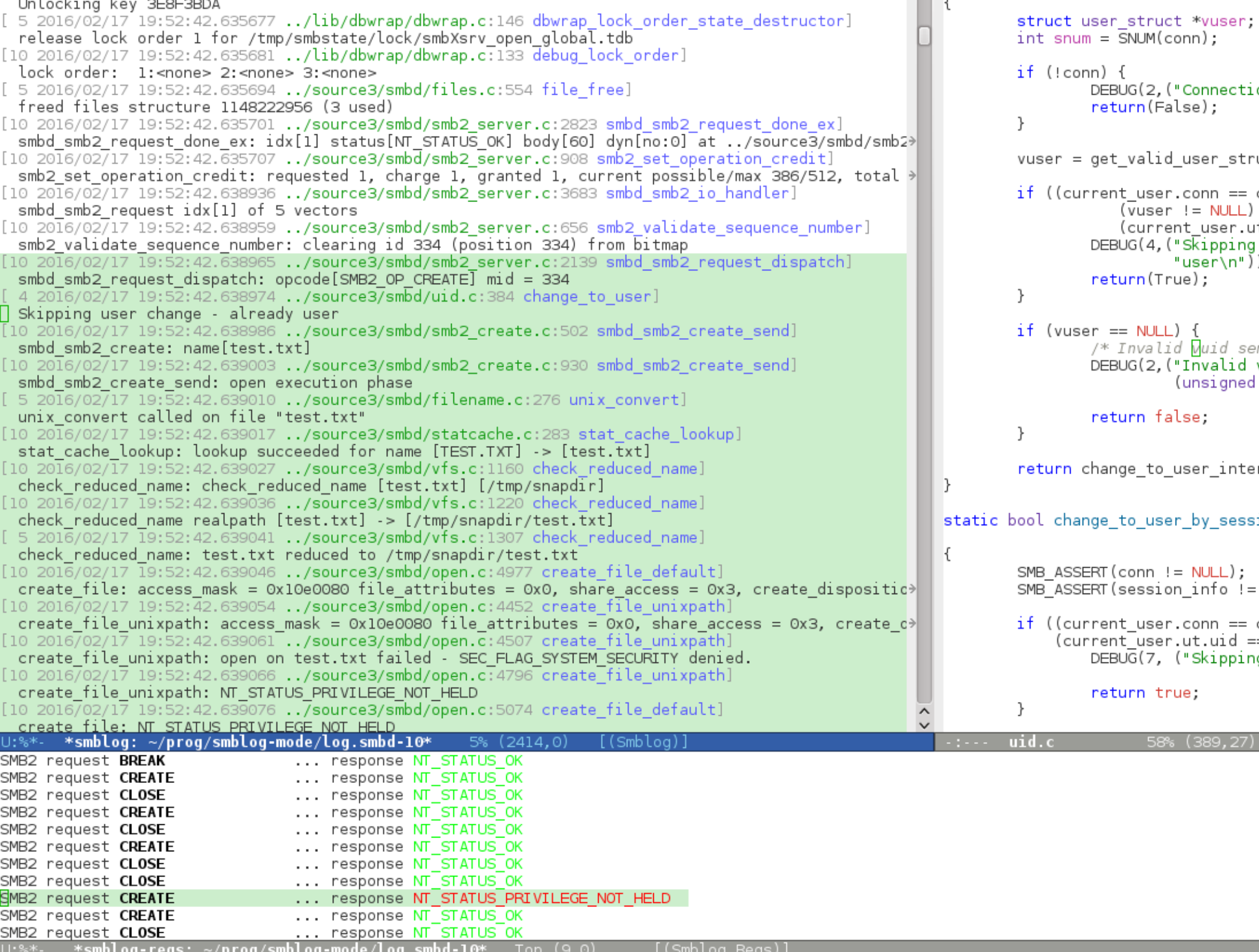

# **Logs**

#### • Samba

- smb.conf
	- $\cdot$  Log level = 10
	- Smblog-mode for emacs :)
- Kernel

```
• echo 1 > /proc/fs/cifs/cifsFYI
   echo 8 > /proc/sys/kernel/printk
   echo 1 > /sys/module/dns_resolver/parameters/debug
   echo "module cifs +p" > /sys/kernel/debug/dynamic_debug/control
   echo 'file fs/cifs/* +p' > /sys/kernel/debug/dynamic_debug/control
```
- ftrace / trace-cmd
	- Record call graph
		- <https://jvns.ca/blog/2017/03/19/getting-started-with-ftrace/>

# **Network capture**

- Wire log
- When applicable, network trace analysis is very effective
- Wireshark!
	- smb||smb2||dns||krb4

# **Debugger**

- Good tool but often impractical
- Breakpoints = timeouts
- Samba
	- Forks for user sessions
	- set follow-fork-mode child set detach-on-fork off
- Kernel
	- Qemu gdb server
	- qemu … -s
	- $-$  gdb -ex 'add-auto-load-safe-path /' \
		- -ex 'target remote :1234' vmlinux

# **Debugger**

- Python helper funcs in kernel.git
- Kernel cannot be compiled without optimization
	- Out of order execution
	- dreaded <optimized out>
	- Inline code
	- Since GCC v4.8 '-Og'
		- "kernel hacking: GCC optimization for better debug experience (-Og)"
		- <https://www.mail-archive.com/linux-kernel@vger.kernel.org/msg1707708.html>

# **Code reading**

- The inevitable code/doc-reading part
	- Reading the spec one time to get an idea of how it's supposed to work at the protocol layer
	- Finding the corresponding codepath
	- Reading source code of the relevant functions
	- Look for bug, typos, and wrong logic wrt the specs
	- Repeat
- Amount of code to grok can be very big
	- Long process, easy to miss the bug

#### **Network capture comparison**

- Get a trace of a working case
- Get a network trace of the issue
- Look hard at both traces
	- try to see what the good client/server is doing that the bad one doesn't (or vice versa)
	- Compare packets, fields, etc

#### **Comparing network traces**

- Open both traces side by side
- Expand the little handles
- Lots of them...
	- Nested
		- Into
			- Each
				- other

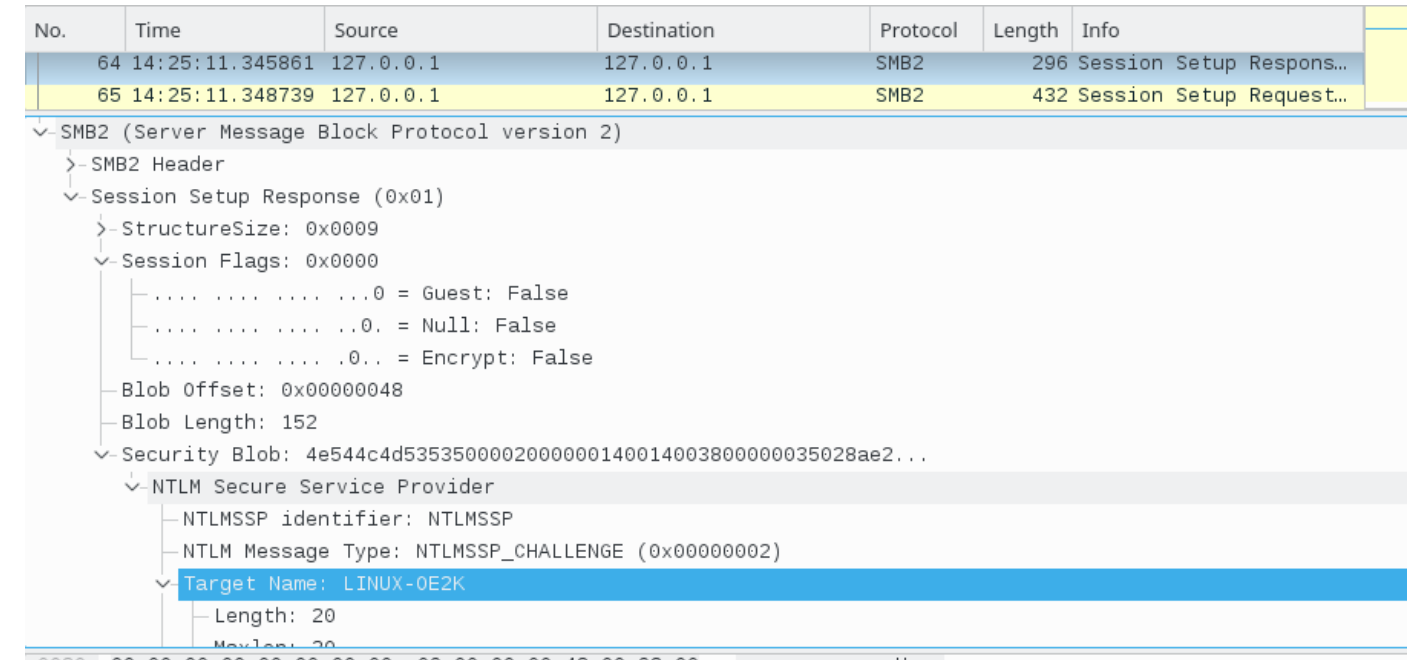

0080 00 00 00 00 00 00 00 00 09 00 00 00 48 00 98 00

### **Comparing network traces**

- Eventually you switch to a different packet and the click-dance starts again
- Impractical for multiple reasons
	- Your index hurts
	- You skip expanding some fields because "it's never going to be different here"
		- Until it does…
	- Your l33t h4cker eyes might just miss a difference
		- whitespace, caps, slash directions, flags..?
	- Some differences are false positives
		- Timestamps, random GUID, hashes, ...

# **Automating the comparison**

- Wireshark is great…
- Would be nice to interact with it programatically
- API?
	- Not really :(
	- Tshark: text output
		- Also json and xml output
	- Also a daemon version sharkd
		- Undocumented?

#### **tshark**

**...**

**tshark -r smb3-aes-128-ccm.pcap -Y smb2**

 **1 ... 10.160.64.139 → 10.160.65.202 SMB2 172 Negotiate Protocol Request**

 **2 ... 10.160.65.202 → 10.160.64.139 SMB2 318 Negotiate Protocol Response**

 **3 ... 10.160.64.139 → 10.160.65.202 SMB2 190 Session Setup Request, NTLMSSP\_NEGOTIATE**

 **4 ... 10.160.65.202 → 10.160.64.139 SMB2 318 Session Setup Response, Error: STATUS\_...**

18

 **5 ... 10.160.64.139 → 10.160.65.202 SMB2 430 Session Setup Request, NTLMSSP\_AUTH, User: SUSE\administrator**

 **6 ... 10.160.65.202 → 10.160.64.139 SMB2 142 Session Setup Response**

#### **tshark**

```
tshark -r smb3-aes-128-ccm.pcap -Y smb2 -V
Frame 1: 172 bytes on wire (1376 bits), 172 bytes captured (1376 bits) on interface 0
     Interface id: 0 (unknown)
     Encapsulation type: Ethernet (1)
     Arrival Time: May 17, 2017 12:02:16.523633000 CEST
...
     [Protocols in frame: eth:ethertype:ip:tcp:nbss:smb2]
... 
SMB2 (Server Message Block Protocol version 2)
     SMB2 Header
         Server Component: SMB2
         Header Length: 64
         Credit Charge: 0
         Channel Sequence: 0
         Reserved: 0000
         Command: Negotiate Protocol (0)
         Credits requested: 2
         Flags: 0x00000000
             .... .... .... .... .... .... .... ...0 = Response: This is a REQUEST
             .... .... .... .... .... .... .... ..0. = Async command: This is a SYNC command
```
#### **smbcmp**

- First prototype in emacs
	- <https://github.com/aaptel/elshark>
- Moved to Python script using curses
	- Calls tshark in the background
- 2 modes
	- Single trace
		- aka curses-wireshark (summaries + details)

20

- Diff traces
	- Show 2 summaries
	- Diffs the detailed output